## **Introducción**

Este libro surge con el propósito de acercar al lector a los aspectos más importantes que encierra el tratamiento informático de la información en una empresa, ante la creciente demanda de personal cualificado para su administración. Con tal propósito, puede servir de apoyo también para estudiantes del Ciclo Formativo de Grado Medio de **Gestión Administrativa**.

Hoy en día, existen muchos usuarios y profesionales de la Informática que discuten las ventajas e inconvenientes de algunas aplicaciones informáticas que se utilizan en la empresa y prefieren limitarse al uso exclusivo de una de ellas. Aquí no hay preferencia por ningún sistema en particular, ni se intenta compararlos para descubrir cuál es el mejor de todos, sino enriquecer los contenidos al exponer sus principales características, manejo y métodos para conseguir la coexistencia entre ellos.

Para todo aquel que use este libro en el entorno de la enseñanza (Ciclos Formativos o Universidad), se ofrecen varias posibilidades: utilizar los conocimientos aquí expuestos para inculcar aspectos genéricos del tratamiento informático de la información en una empresa o simplemente centrarse en preparar a fondo alguno de ellos.

La extensión de los contenidos aquí incluidos hace imposible su desarrollo completo en la mayoría de los casos, motivo por el cual, en cierta medida, se han tratado de ampliar la mayoría de los contenidos a través de la página web de la Editorial, destacando además que el Capítulo 9 se desarrolla totalmente a través de esta vía.

Ra-Ma pone a disposición de los profesores una guía didáctica para el desarrollo del tema que incluye las soluciones a los ejercicios expuestos en el texto. Puede solicitarlo a *editorial@ra-ma.com*, acreditándose como docente y siempre que el libro sea utilizado como texto base para impartir las clases.

# **Procesar textos alfanuméricos en 1 teclado extendido**

#### **Objetivos del capítulo**

- 4 Prevenir los riesgos laborales en las tareas administrativas.
- 4 Adquirir destrezas de mecanografía.
- 4 Valorar la redacción, presentación, estilos y ortografía.
- 4 Proteger la información.

### 1.1 **introducción**

Hoy en día son muy pocos los trabajos que se escapan de tener que manejar el ordenador, por el contrario, la mayoría de trabajos implican el empleo del mismo en un alto porcentaje de las horas en las que se trabaja.

Esta unidad de trabajo va a tratar de dar respuesta a dos elementos básicos que hay que tener en cuenta ante esta realidad:

- **El primero**: es el de atender a la Prevención de Riesgos Laborales mostrando los elementos, espacios y postura corporal correcta que debe tenerse en cuenta por las personas que pasan gran parte de su horario de trabajo delante de un ordenador de cara a corregir vicios posturales y prevenir los riesgos laborales de este entorno de trabajo.
- n **El segundo**: es el de atender a la necesidad de adquirir destrezas en mecanografía para conseguir una eficiencia mínima en la introducción, tratamiento y manejo de datos, que son las tareas principales que se realizan con un ordenador.

Estos dos elementos se van a desarrollar desde el punto de vista del puesto de trabajo de un administrativo, puesto que éste es uno de los puestos de trabajo que implica, en la mayoría de los casos, tener que estar delante del ordenador las ocho horas de trabajo diario. Esencial y básico es, por tanto, que se vea en los ciclos de la familia de administración, pero como ya se ha indicado, pocos son los trabajos que se escapan hoy en día de tener que utilizar un ordenador, por lo que realmente esta unidad de trabajo tendría que ser transversal y se tendría que desarrollar en todos los ciclos, en mayor o menor medida, para dar respuesta a dos de los elementos básicos de la realidad laboral actual.

En relación al **elemento de prevención de riesgos laborales** es inevitable tener que hablar de ergonomía o de cómo se van a diseñar u organizar los elementos de trabajo y herramientas para evitar lesiones en el trabajador consiguiendo, además, mantener un rendimiento en el sistema empresarial.

En el caso de un administrativo, las indicaciones que se van a realizar sirven tanto desde el punto de vista de la ergonomía **preventiva** como de la ergonomía **correctiva** puesto que, las lesiones que se pueden dar por una mala postura en el puesto de trabajo (como dolores lumbares, cervicales, tensiones nerviosas, molestias en la vista…) se previenen y se corrigen de la misma manera, adaptando los elementos, espacios del trabajo y adoptando una postura corporal correcta.

En relación al **elemento de destrezas en mecanografía** se van desarrollar toda una serie de ejercicios para que en un primer momento se aprenda una correcta colocación de dedos y manos en el teclado que nos permita adquirir un movimiento de dedos eficiente y, así, alcanzar todas las teclas del teclado a la vez que se van memorizando. Posteriormente, los ejercicios nos van a permitir adquirir unas destrezas de velocidad a la vez que se corrigen posibles errores que se puedan dar debido a que no se ha cogido bien el movimiento de dedos en la primera fase y, por último, los ejercicios nos van a permitir dominar la fila alfanumérica, consiguiendo de esta manera escribir correctamente, a una velocidad adecuada y con una cantidad de errores mínimos, sin necesidad de fijar la vista en el teclado. Esto nos permitirá desarrollar con eficiencia el trabajo con un ordenador.

Son muchos los programas de mecanografía que hay en el mercado, muchos de ellos *freeware*. Todos tienen en común el conjunto de lecciones que incorporan para que, de una manera progresiva, se pase de ejercicios de conocimiento de teclado a ejercicios de velocidad y de manejo de fila alfanumérica. La mayoría incluyen textos en extranjero que ayudan a coger destreza en el deletreo de palabras (lo que permite disminuir el nivel de errores), juegos que nos permiten aumentar velocidad y cartas u otros documentos relativos al funcionamiento de una empresa que nos permiten asimilar, desarrollar y reforzar la estructura de dichos documentos a la vez que se adquieren destrezas en mecanografía. Las diferencias entre estos programas son mínimas, por lo que no se va a seguir un programa de mecanografía concreto, sino que se van a dar orientaciones o propuestas de lecciones a realizar en cada una de las fases, lo que implica una adquisición progresiva de las destrezas de mecanografía.

Por último, se señala que en esta unidad se va a indicar cómo repasar también los aspectos básicos y generales del **elemento Ortografía**, destreza básica y que adquiere una mayor importancia en el puesto de trabajo de un administrativo, ya que este puesto es el que generalmente se encarga de redactar las comunicaciones escritas en la empresa, generando una imagen de la misma que puede favorecer o perjudicar las relaciones comerciales.

Este elemento es esencial, puesto que los correctores ortográficos que vienen en los procesadores de texto no corrigen todos fallos ortográficos, lo que puede dar lugar a problemas en la interpretación de los documentos además de la mala imagen que se transmite.

Un administrativo, por tanto, tiene que tener asumido que este elemento es necesario (aunque no suficiente para ser un buen administrativo) y aunque no sea un objetivo del ciclo (puesto que se supone que esta competencia ya la han adquirido en las etapas educativas anteriores) sí se considera esencial mantener y desarrollar esta competencia básica. Por este motivo, desde esta unidad de trabajo y desde este módulo de **Tratamiento Informático de la Información** (puesto que es donde se desarrollan las habilidades personales, profesionales y sociales propias del tratamiento de datos y, por tanto, de la necesidad de un tratamiento de datos sin fallos de ortografía) se va a tratar de dar respuesta a esta necesidad inherente a los puestos de trabajo que puedan desempeñar los alumnos del ciclo.

Finalmente, se indica que aunque se repase y valore en este módulo, es necesario que luego se exija y se evalúe su aplicación en el resto de módulos para conseguir que los alumnos asuman este elemento como característico a su puesto de trabajo.

### 1.2 **postura corporal ante el terminal**

El puesto de trabajo de un administrativo se desarrolla principalmente delante de un ordenador, colocado en una mesa, por lo que es esencial conseguir que el alumno sea consciente de la importancia de Prevención y Protección de Riesgos Laborales en este entorno de trabajo.

Especialmente en este módulo (por sus contenidos y porque utiliza ordenador de manera habitual), desde la primera clase y a lo largo del curso se va a tener muy presente la **evaluación de los riesgos** que el desarrollo de la actividad en oficinas y administración genera. Se recomienda que conforme se localice el riesgo, se establezcan las acciones preventivas y que se aproveche la repercusión mediática que tiene la siniestralidad laboral para una mayor motivación.

Por otro lado, de lo que se trata es de conseguir que el alumno tenga una actitud positiva hacia la prevención y protección de los riesgos laborales en el aula para obtener una adaptación total a las medidas preventivas en el momento de su incorporación al mercado laboral. Este apartado, por tanto, debe tenerse en cuenta a lo largo de todo curso y debe evaluarse positiva o negativamente el empleo o no de las medidas preventivas disponibles en el aula, al igual que se evalúa el resto de contenidos.

Se tendrán en cuenta como mínimo los siguientes elementos, espacios y postura corporal que veremos a continuación, así como sus acciones preventivas.

#### **1.2.1 RIESGOS QUE SE PREVIENEN**

- **n Fatiga visual**: caracterizada por una serie de alteraciones oculares y visuales como visión borrosa, pesadez en los párpados, ojos resecos, debilidad de la agudeza visual.
- n **Dolores músculo-esqueléticos**: producidos principalmente en el cuello, cintura escapular y zona lumbar. Algias cervicales, dorsalgias, lumbalgias, problemas de circulación.
- n **Estrés laboral**: reacción del organismo a toda la exigencia externa.

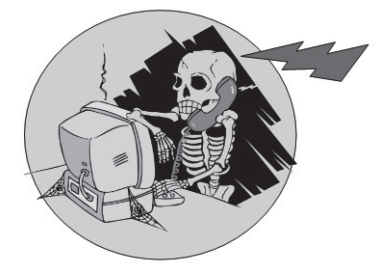

*Figura 1.1. Ángulo de visión*

#### **1.2.2 MEDIDAS PREVENTIVAS**

#### n **Ergonomía del lugar de trabajo**:

El espacio de trabajo debe tener unas dimensiones suficientes que permitan el cambio de postura y los movimientos de trabajo de forma armónica para obtener la adecuada disposición de los siguientes elementos:

#### **– Pantalla**

- $\bullet$  Inclinable y móvil.
- <sup>l</sup> La distancia entre operador y pantalla será de 35-50 cm.
- **c** Caracteres bien definidos y configurados.
- **.** Posibilidad de regular contraste y brillo.
- <sup>l</sup> Preferible fondo claro y caracteres negros.
- **– Filtros en pantallas**: reducen la electricidad estática; mejoran la calidad de las imágenes; evitan los reflejos (utilizando correctamente las normas de iluminación). Hoy en día no son tan necesarios puesto que las pantallas ya los incluyen.
- **– Mesa**: amplia, colores neutros, claros y mates. Entre 65 y 75 cm del suelo.
- **– Silla**: regulable y de base estable.

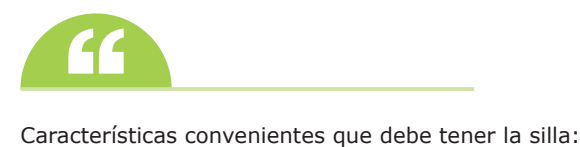

- • Altura regulable. Entre 42 y 50 cm del suelo.
- • Respaldo regulable en altura e inclinación. Sentarse en ángulo recto entre piernas y tronco o con una variación de ± 10º.
- • Base estable.
- **– Teclado**: móvil y separado de la pantalla; inclinado 5-15º; color mate y claro con letras grandes.
- **– Apoya pies**: inclinado entre 5-15º; revestimiento antideslizante móvil.
- **– Porta documentos**: inclinable, giratorio y móvil.
- **– Impresora**: preferiblemente silenciosa.

#### n **El Entorno**:

- **– Ruido**: trabajos de elevada concentración se aconsejan de sonido que no superen los 55 db para evitar el estrés.
- **– Iluminación**: el lugar de trabajo se iluminará además de con luz natural:
	- <sup>l</sup> Con filas continuadas.
	- <sup>l</sup> No usar tubos fluorescentes sin pantallas difusoras.
	- <sup>l</sup> La línea de visión del operador a la pantalla debe ser paralela a la luz del techo y de la línea de las ventanas.
	- <sup>l</sup> Ninguna pantalla se colocará de cara o de espaldas a una ventana.
	- $\bullet$  Uso de persianas orientables.
	- Las paredes y superficies pintadas en colores mates.
- **– Temperatura**: en invierno, dado que se lleva ropa de abrigo, la temperatura debería mantenerse entre 17 y 24 °C. En verano, al usarse ropa ligera, la temperatura debería estar comprendida entre 23 y 27 °C. Si la temperatura existente es inferior a 10 °C o superior a 27 ºC, existe un riesgo de estrés térmico.

#### **n** Postura final corporal:

Teniendo en cuenta que disponemos de los elementos y espacios ya preparados y optimizados, se va a señalar ahora la postura a tomar para prevenir los riesgos laborales en el entorno de trabajo de un administrativo:

**– 1º Ángulo de visión**: el horizonte visual debe pasar sobre el borde superior del monitor y la cabeza ligeramente inclinada hacia el monitor (15º) para que el área de visión expuesta al brillo de la pantalla y, por tanto, a la fatiga visual y mental sea mínima al quedar protegida por el párpado.

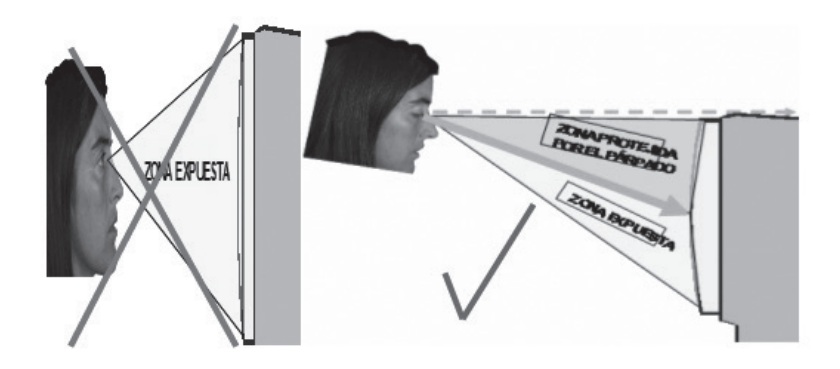

*Figura 1.2*

**– 2º Ubicación del ordenador respecto a la luz**: evitar que la luz de la ventana al entrar dé de frente en el rostro del trabajador o en la pantalla del ordenador puesto que las fuentes de luz eléctrica provocarán reflejos en ambos casos. Si se es diestro, que la luz natural preferentemente entre por tu lado izquierdo para evitar sombras cuando se escriba al lado del ordenador. La luz eléctrica que dé detrás de los monitores y es preferible la luz portátil de mesa puesto que la puede ubicar para que no refleje en la pantalla ni le dé en los ojos.

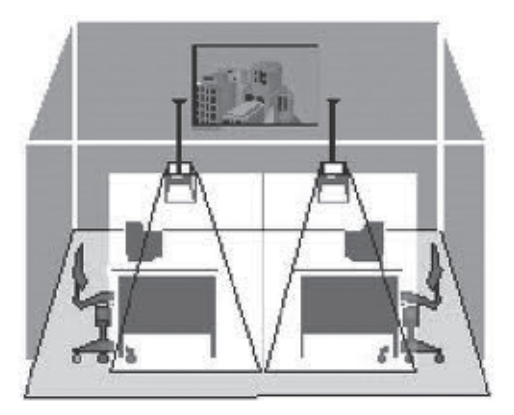

*Figura 1.3*

- **– 3º Postura al sentarse**. **Destacar como conveniente**: para facilitar la circulación no debe estar sentado varias horas sin mover las piernas, sino que de forma periódica y activa hay que moverlas para que la circulación de la sangre sea la adecuada en todo momento.
	- <sup>l</sup> No cruzar las piernas puesto que dificulta la circulación sanguínea y, además, puede ocasionar dolores músculo-esqueléticos al forzar la columna vertebral.
	- Angulo recto entre piernas y tronco o pequeña oscilación de  $\pm 10^{\circ}$ .
	- <sup>l</sup> Brazo y antebrazo en ángulo recto o ligeramente mayor para quedar por encima del posamanos o mesa.
	- **Brazos** junto al tronco o ligeramente desviados sobre un  $10\%$ .

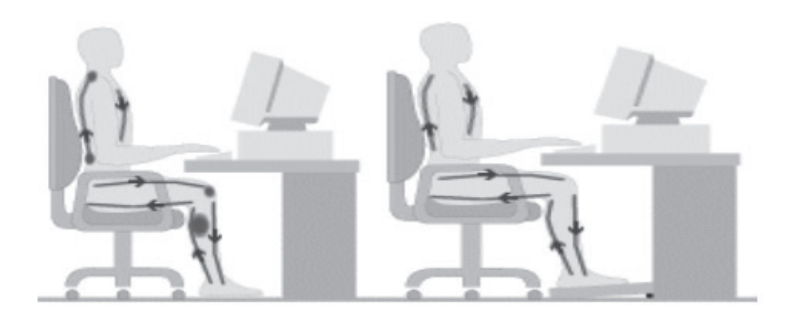

*Figura 1.4*

#### n **Rutinas físicas básicas**:

- **–** Descansar uno o dos minutos cada media hora, cambiar de tarea.
- **–** Relajar la vista periódicamente (levantarla y fijarla en otros puntos a cierta distancia, cerrar ojos, etc.), levantarse a por algo o algún paseo corto.
- **–** Ejercicios musculares para mantener el tono muscular y estar relajado: con los ojos, movimientos de arriba abajo y de izquierda a derecha; con el cuello, mover cabeza hacia los lados, arriba y abajo y en círculos, a la vez que controlamos respiración; con la manos, girar la muñecas, apretar y relajar el puño, tocar los dedos de cada mano con el pulgar respectivo; con los hombros, arriba y abajo y en círculos unido al control de la respiración; con el tórax, torsiones a la derecha e izquierda sin mover la cadera y controlando la respiración.

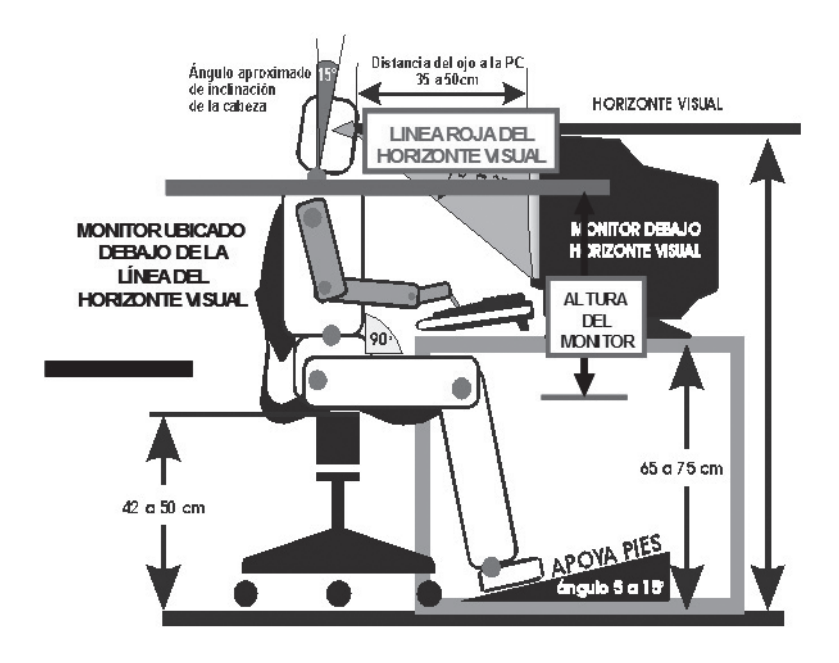

*Figura 1.5*

#### **ACTIVIDADES 1.1**

- Como ejemplo se propone valorar en el aula qué aspectos son acordes para prevenir riesgos laborales de un administrativo y qué aspectos son susceptibles de mejorar.
- **De** Como actividad indagadora y de refuerzo se propone valorar y hacer un esquema con todos los elementos, espacios y posturas estudiadas que se encuentren en la Figura 1.5.

### 1.3 **composición de un terminal. colocación DE dedos**

El teclado estándar más utilizado en occidente es el teclado denominado *qwerty*.

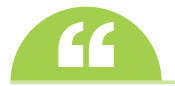

**de la construction de la construction de la construction de la primera de la primera palabra que se <br>L'Este había dado cuenta que el nombre de** *teclado qwerty* **es debido a que es la primera palabra que se** forma con los primeros caracteres de la fila superior?

Este teclado está compuesto por cuatro filas cuya distribución de caracteres de izquierda a derecha es:

- Fila central:  $a s d f g h j k l \tilde{n}$
- Fila superior:  $q w e r t y u i o p$
- Fila inferior:  $z \times c \vee b \nmid m$ , . –
- **Fila numérica:** 1 2 3 4 5 6 7 8 9 0

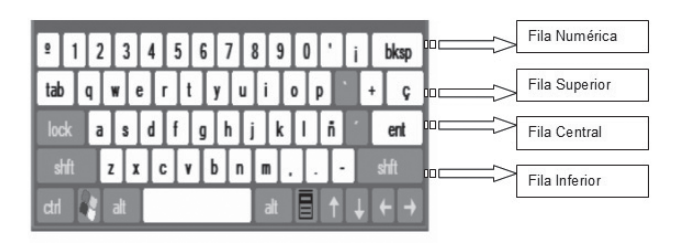

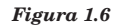

Sin embargo, es necesario indicar que la mayoría de ordenadores utilizan la versión de este teclado ampliada, es decir, añadiendo las teclas de funciones, teclas especiales, teclas de edición y teclado numérico. A esta versión ampliada se le denomina **teclado extendido** y presenta la siguiente distribución:

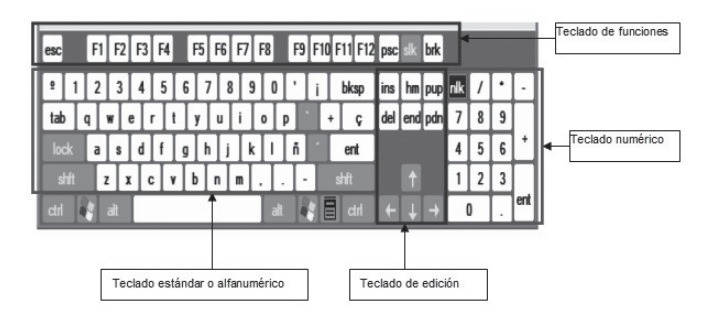

*Figura 1.7*

En cuanto a **la posición de los dedos en el teclado**, señalar que se consideran teclas guía a las que tienen un pequeño resalto para que táctilmente, y sin mirar al teclado, seamos capaces de colocar los dedos correspondientes. Estas teclas son la tecla *f*, que es donde se coloca el índice izquierdo, y la tecla *j*, que es donde se coloca el índice derecho.

Una vez colocados los desdos índice de cada mano colocamos el resto de dedos en las teclas que más cerca les quedan, en orden acorde al sentido de la mano y en posición de descanso, es decir, con la mano izquierda en la tecla *d* se coloca el corazón izquierdo, en la tecla *s* el anular izquierdo, en la tecla *a* el meñique izquierdo y, con la mano derecha, en la tecla *k* se coloca el corazón derecho, en la tecla *l* se coloca el anular derecho y en la tecla *ñ* el meñique derecho.

Una vez que la mano está colocada hay que **coordinar todas las filas del teclado**. Para conseguirlo cada dedo, además de pulsar la tecla en la que se coloca, debe pulsar las teclas de arriba y a la izquierda y las teclas de abajo a la derecha, es decir, cada dedo tiene que asumir un movimiento diagonal de arriba a la izquierda, abajo a la derecha teniendo que pulsar un grupo de letras de cada una de las filas tal y como se muestra en la siguiente imagen:

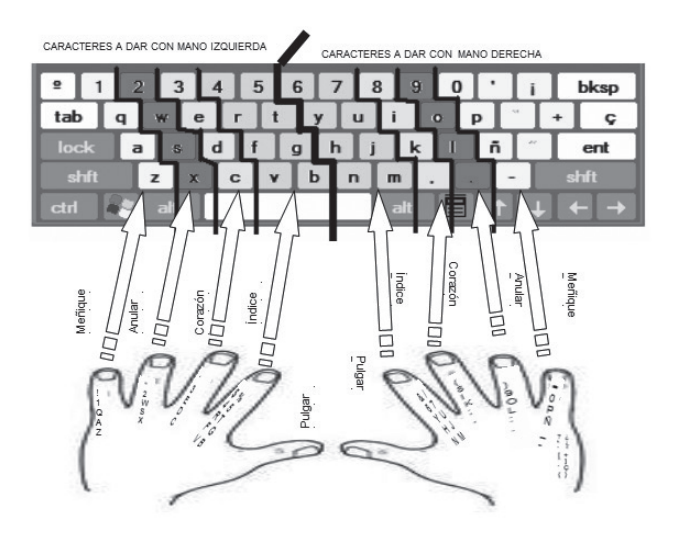

*Figura 1.8*

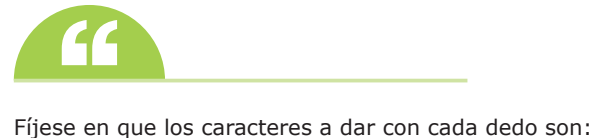

- • Meñique izquierdo: ¡ 1 q a z. Tecla *Shift*, *Bloq Mayús*, *Tabulador*
- Anular izquierdo: " 2 w s x
- • Corazón izquierdo: · 3 e d c
- Índice izquierdo: \$ 4 r f v % 5 t g b (con el índice se tiene más fuerza)
- Índice derecho: & 6 y h n / 7 u j m (con el índice se tiene más fuerza)
- Corazón derecho: (8 i k;,
- Anular derecho: ) 9 o l : .
- Meñique derecho: = 0 p ñ \_ ¿ ` ^ ` [ ¨ ´ { ¿ i \* + ]  $\mathcal{G}$  }. Tecla *Shift*, Intro, retroceso... (son caracteres que se utilizan menor frecuencia)

#### **tratamiento informático de la información © RA-MA**

Nada más colocar los dedos en el teclado y analizar los caracteres que se deben pulsar con cada dedo se puede apreciar que el movimiento que realizan los dedos de la mano derecha son en el sentido natural de la mano pero el movimiento que realizan los dedos de la mano izquierda son en el sentido contrario al sentido natural de la mano, por lo que hasta que consigamos afianzar el movimiento de todos los dedos vamos a tener que prestar más atención a la mano izquierda.

Este es el motivo por el que actualmente se está aumentando el uso de teclados más ergonómicos que consisten en que los caracteres que se pulsan con la mano izquierda estén distribuidos en la diagonal correcta o intente ir más de arriba a la derecha hasta abajo a la izquierda, y los caracteres de la mano derecha mantienen la distribución diagonal que va de arriba a la izquierda hasta abajo a la derecha, consiguiendo de esta manera que los dedos de cada mano sigan un movimiento acorde al sentido natural de cada mano. Esta distribución facilita el movimiento de los dedos pero no cambia la distribución de caracteres que se pulsa con cada dedo, puesto que se ha demostrado que en esta distribución, en la mayoría de textos, cada dedo tiene un peso compensado y acorde a fuerza y facilidad de movimiento (si bien es necesario indicar que no siempre ha sido éste el motivo de la distribución del teclado *qwerty*).

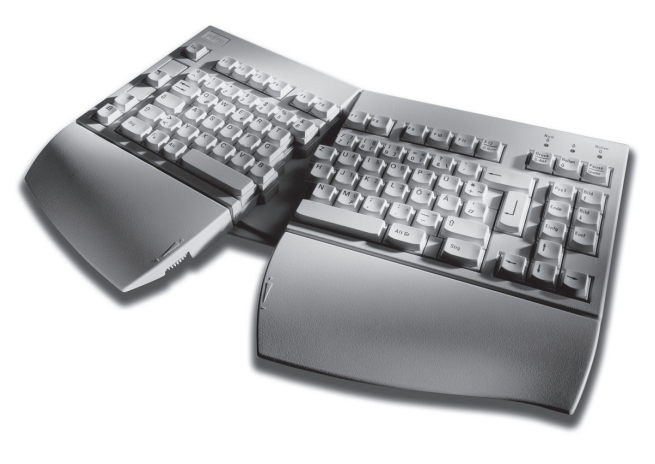

*Figura 1.9*

Una vez indicada la posición, grupo de teclas que pulsa cada dedo y las filas del teclado, se pueden resumir los caracteres que pulsará cada dedo en cada fila en las siguientes tablas que coordinan las filas del teclado:

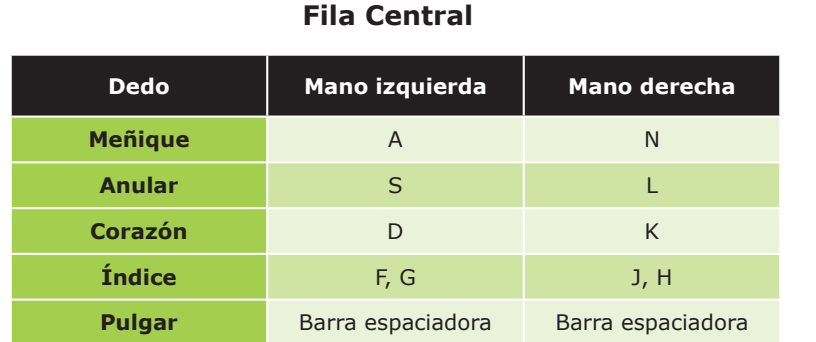

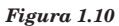

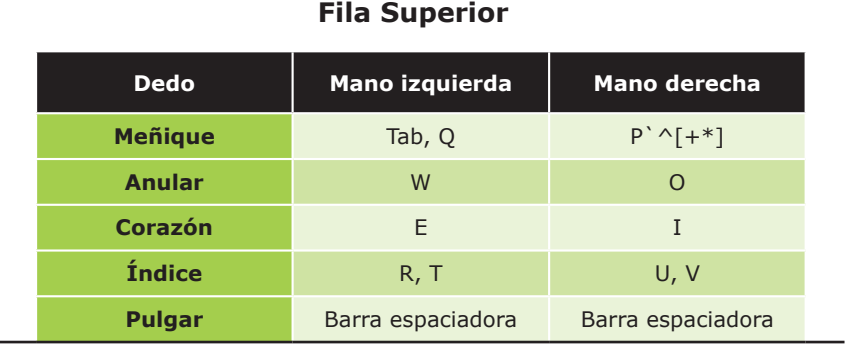

*Figura 1.11*

#### **Fila Inferior**

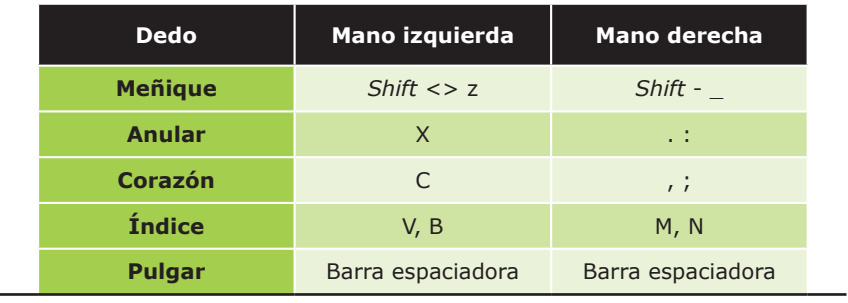

*Figura 1.12*

#### **Fila Alfanumérica**

| <b>Dedo</b>    | <b>Mano izquierda</b> | Mano derecha      |  |  |  |  |  |
|----------------|-----------------------|-------------------|--|--|--|--|--|
| <b>Meñique</b> | $a \circ 1$           | $0 = ?'.i$        |  |  |  |  |  |
| <b>Anular</b>  | 2, "                  | 9, )              |  |  |  |  |  |
| Corazón        | 3.1                   | 8, (              |  |  |  |  |  |
| Índice         | $4, 5, 4, \%$         | 7, 6, 7, 8        |  |  |  |  |  |
| <b>Pulgar</b>  | Barra espaciadora     | Barra espaciadora |  |  |  |  |  |

*Figura 1.13*

Las reglas y consejos que se deben tener en cuenta de cara a conseguir una destreza eficiente en mecanografía son:

- 4 **No se mira al teclado**: para colocar los índices de cada mano ya se ha visto que las teclas guía tienen un saliente para que táctilmente se sepan cuáles son y es resto de dedos se colocan a partir de estas teclas en posición de descanso. Luego hay que ir pulsando las teclas sin mirar el teclado para ir asimilando el grupo de caracteres que tiene cada dedo y en qué fila están, hasta que finalmente tengamos la imagen del teclado en la mente.
- 4 **Las manos no se mueven**, **se mueven los dedos**: una vez colocadas las manos en la fila central teniendo cada dedo encima de su tecla correspondiente, si hay que dar una tecla de otras filas es el dedo correspondiente el que tiene que subir o bajar para pulsar la tecla y luego volver a su posición de partida sin que la mano se tenga que mover, o moviéndose lo menos posible, sobre todo en los ejercicios de aprendizaje o afianzamiento del teclado, consiguiendo de esta manera que el dedo asimile el movimiento que luego va a tener que desarrollar. Por ejemplo, si tengo que escribir "*ecl*", empiezo por mover solo el dedo corazón izquierdo hacia arriba y a la izquierda, pulso la tecla *e* y vuelvo con el dedo a su posición inicial, encima de la *d*; luego muevo solo el dedo índice izquierdo hacia abajo y a la derecha, pulso la tecla *c* y vuelvo a colocar el dedo corazón a su posición inicial, encima de la *f*; finalmente, muevo solo el dedo anular derecho hacia abajo para pulsar la tecla *l*. Esto es conveniente tenerlo en cuenta cuando se realicen ejercicios en los que solo intervenga una fila, por ejemplo, la superior, puesto que la tendencia es la de subir las manos arriba y luego pulsar solo hacia abajo la tecla que corresponda a cada dedo. Esta tendencia se debe evitar puesto que de esta manera los dedos no cogen el movimiento de subir, pulsar y luego bajar, que es necesario cuando se introduce un texto normal. Esta es una regla básica para conseguir velocidad posteriormente.
- 4 **Caracteres en mayúsculas con el manejo de teclas auxiliares**: para escribir en mayúsculas hay que diferenciar tres posibilidades. La primera, es que solo se tenga que escribir un carácter en mayúsculas: en este caso se pulsa a la vez la tecla *Shift* con el meñique de la mano contraria a la que tiene que pulsar el carácter en mayúscula y la tecla que tiene que ir en mayúscula (por ejemplo, *L* mayúscula se escribe pulsando la tecla *Shift* izquierda del teclado con el meñique izquierdo y a la vez pulsando la tecla *L* con el anular derecho; la *R* mayúscula se escribe pulsando la tecla *Shift* derecha del teclado con el meñique derecho y, a la vez, pulsando la tecla *R* con el corazón izquierdo). La segunda, es que se tengan que escribir más de dos caracteres seguidos en mayúsculas, en este caso es más eficiente antes de empezar a escribir en mayúsculas, pulsar la tecla *Bloq Mayús* con el meñique izquierdo, luego escribir los caracteres deseados y, cuando se haya terminado, volver a pulsar la tecla *Bloq Mayús* para desbloquear la opción. En tercer lugar, sería el caso de cuando se tengan que escribir dos caracteres seguidos en mayúsculas, en este caso daría igual utilizar el método del primer caso o el método del segundo caso puesto que emplean las mismas pulsaciones (cuatro en ambos casos).
- 4 **Caracteres especiales con el manejo de teclas auxiliares**: siguen la misma regla que el primer caso del empleo de mayúsculas, es decir, cuando se quiera escribir un carácter especial se debe pulsar la tecla *Shift* con el meñique contrario a la mano que tenga pulsar el carácter especial a la vez que se da a este carácter especial con el dedo correspondiente. Si en una tecla hay tres caracteres, al pulsar solo esa tecla se escribe el carácter representado abajo a la izquierda, si se da esa tecla junto con la tecla *Shift* se escribe el carácter representado arriba y si se da la tecla *Alt Gr* junto con la tecla se escribe el carácter representado abajo a la derecha.

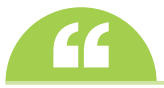

**Puede comprobar que...** El *Bloq Mayús* no sirve para escribir los caracteres especiales de la fila numérica puesto que estos caracteres son distintos al número correspondiente y los números son iguales en mayúsculas que en minúsculas.

4 **Barra espaciadora**: se da con el pulgar de la mano contraria a la mano que pulsa el último carácter de la palabra que se acaba de escribir. Por ejemplo, si se ha escrito *casa*, el último carácter de la palabra es *a*, que se ha dado con la mano izquierda, por lo que se daría la barra espaciadora con el pulgar derecho; si la palabra que se ha escrito es *avión*, el último carácter de la palabra es *n*, que se da con la mano derecha, por lo que se daría la barra espaciadora con el pulgar izquierdo. Se señala en este apartado que hay autores que no dan importancia a este aspecto puesto que consideran que es despreciable el tiempo que se ahorra con esta estrategia, dado que no es como el caso en que se pulsan dos teclas a la vez en el que sí es conveniente utilizar las dos manos y, además, en los casos en que la siguiente palabra empieza por un carácter que se da con la mano que has dado la barra espaciadora, no habría ahorro alguno de tiempo.

4 **Teclado numérico**: las teclas del teclado numérico están dispuestas en cuatro columnas y cinco filas, por lo que la mano derecha se colocará sobre la fila central en la posición de descanso sobre los números *4*, *5*, *6*, *+*, de la siguiente manera: el dedo índice sobre la tecla *4*, el corazón sobre la tecla *5*, el anular sobre la tecla *6*, el meñique sobre la tecla con el signo *+* y el pulgar sobre la tecla *0*. La tecla *5* suele tener también un pequeño resalto para que táctilmente coloquemos la mano en el teclado numérico sin mirar. Se aconseja utilizar este teclado solo cuando se van a meter muchos números seguidos, puesto que cuando solo son números esporádicos es mejor utilizar la fila numérica para no tener que descolocar la mano derecha y tenerla que volver a colocar constantemente del teclado alfanumérico al teclado numérico. Por último, indicar que en la mayoría de portátiles no existe teclado numérico aparte, sino que está integrado en la doble función que tienen las teclas *u* = *4*, *i* = *5*, *o* = *6*, *j* = *1*, *k* = *2*, *l* = *3*. Para activar la doble función de estas teclas hay que activar el teclado pulsando la tecla *Fn* y tecla (según ordenadores) *F12* o *Bloq Num* y luego escribir los números, o bien, sin activar el teclado, manteniendo pulsada la tecla *Fn* a la vez que se dan los números a través de la teclas indicadas.

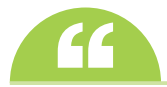

En los primeros ejercicios no se trata de hacerlo rápido, sino de coger movimiento de dedos y asimilar la posición de caracteres en el teclado. Esto es esencial si luego se quiere coger velocidad, la gente que no ha realizado estos ejercicios bien, luego tiene problemas para poder pasar de una velocidad de 200 pulsaciones por minuto.

#### **ACTIVIDADES 1.2**

- **D** Como ejercicios se propone que en parejas los alumnos se pregunten (y estén atentos a la respuesta) unos a otros con qué dedo, de qué mano y en qué fila se pulsaría una serie de caracteres elegidos al azar o previamente pensados.
- **De** Como actividad indagadora se propone averiguar los motivos por los que en un primer momento se decidió crear una distribución de teclado *qwerty* y por qué la seguimos manteniendo actualmente.

### 1.4 **desarrollo de destreza mecanográfica**

Varios son los programas de mecanografía que se pueden encontrar en la red que ocupan poco espacio, son fáciles de manejar, tienen una amplia y progresiva variedad de ejercicios gratuitos o *freeware*.

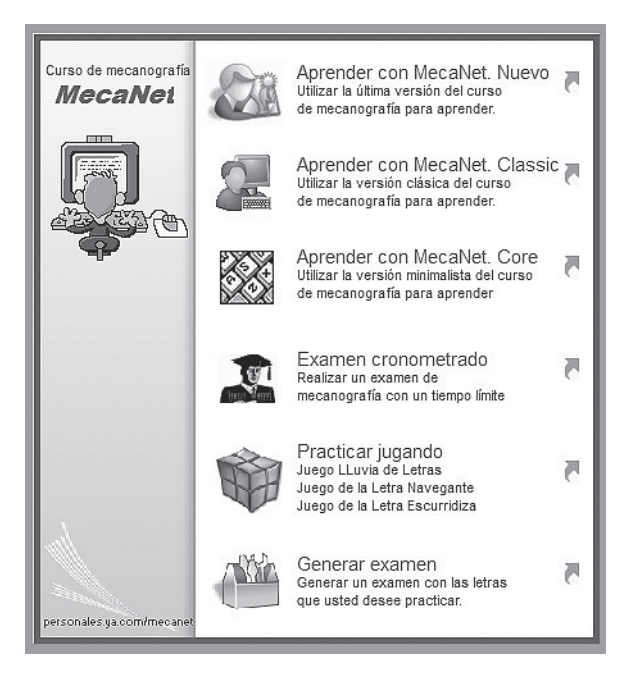

*Figura 1.14*

Entre estos programas, los más utilizados son el Mecanet y el Type-Faster debido a que son fáciles de instalar y utilizan una interfaz agradable y fácil de entender.

El área de trabajo de la mayoría suele estar dividido en varios espacios: uno suele ser en el que se muestra la lección o el ejercicio con los caracteres que nosotros tenemos que reproducir y suele estar en la parte de arriba; en el área de abajo aparece otro espacio en el que se ve la representación gráfica del teclado, que se suele mostrar solo en las lecciones o ejercicios de aprendizaje para que se mire el teclado de la pantalla y no el teclado real, es decir, nos sirve de guía para orientarnos con qué dedo pulsar el carácter que nos pide y qué movimiento tendríamos que realizar para pulsarlo sin tener que mirar el teclado hasta que vayamos asimilando y memorizando dónde está cada tecla (esta representación gráfica del teclado luego suele desaparecer al llegar a las lecciones o ejercicios de perfeccionamiento y velocidad); un tercer espacio que suele estar a la derecha y suele informar de variedad de aspectos según el programa, como número de errores, velocidad, carácter siguiente que se pide…

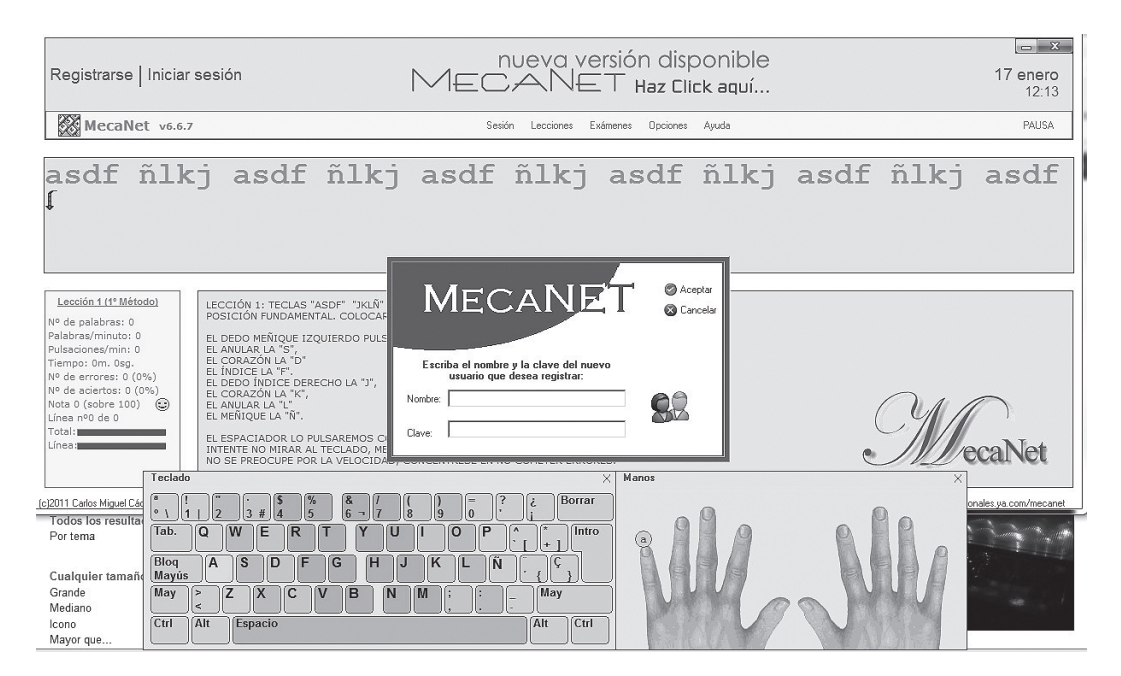

*Figura 1.15*

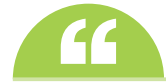

La mayoría de programas de mecanografía traen la opción de registrarse o configurar el nombre y clave del usuario. Se recomienda que esta configuración sea la primera que se realice una vez que se entra en el programa, de cara a guardar los resultados de las lecciones de cada usuario y poder comprobar evolución en el aprendizaje.

Todos los programas están estructurados en un conjunto de ejercicios y lecciones que suelen estar agrupadas por niveles para que el alumno pueda avanzar a su ritmo, comenzando por lecciones de aprendizaje en las que asimile el conocimiento del teclado, para luego continuar con lecciones de perfeccionamiento en las que afianzará el manejo del teclado a la vez que consigue velocidad. A su vez suele haber un grupo de lecciones alfanuméricas para practicar de manera especial con la fila numérica empleando tanto números como caracteres especiales. Algunos programas también traen juegos para reforzar el manejo de la mecanografía de una manera entretenida o para coger velocidad a la vez que pasamos diversas etapas de algunos de los juegos.

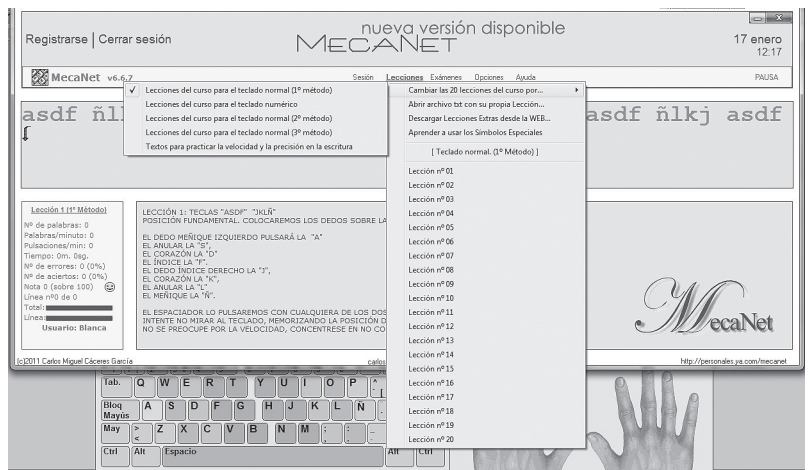

*Figura 1.16*

Una de las mejores utilidades de los programas de mecanografía es que **nos controlan la velocidad y precisión**. La mayoría de programas tienen acoplado el número de caracteres que tiene cada lección o ejercicio, un reloj que cuenta el tiempo que empleamos en realizar el ejercicio y un contador de errores consiguiendo con estas tres variables informarnos de la pulsaciones globales realizadas, pulsaciones brutas por minuto realizadas, n.º de errores cometidos, pulsaciones netas por minutos realizadas, porcentaje error, etc.

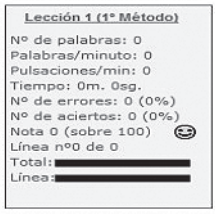

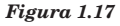

- 4 **Las pulsaciones globales realizadas**: es el número de caracteres que hemos pulsado, teniendo en cuenta los espacios, y que cuando se escribe un carácter que necesita tecla auxiliar se cuenta como pulsación doble puesto que realmente se pulsan dos teclas.
- 4 **Las pulsaciones brutas por minuto realizadas**: es el resultado de dividir las pulsaciones globales realizadas entre el número de minutos que hemos tardado en realizar el ejercicio.
- 4 **Los errores**: es el número de veces que hemos pulsado una tecla cuando no correspondía. En las pruebas de mecanografía cuando se tiene un error no se corrige, es decir, no se vuelve para atrás para corregirlo puesto que entonces nos cuentan como tres errores (uno por dar la primera vez una tecla que no corresponde, otro por dar a la tecla de retroceso cuando no te lo han pedido y otro por corregir el error cuando no te están pidiendo ya ese carácter).
- 4 **Las pulsaciones netas por minuto**: es el resultado de restar a las pulsaciones globales realizadas el número de errores cometidos y, a esta resta, dividirla entre el número de minutos que se ha tardado en realizar el ejercicio.
- 4 **% de error**: es el resultado de dividir el número de errores entre el número de pulsaciones globales realizadas y, ese resultado, multiplicarlo por 100 para dar el valor en números porcentuales.
- 4 **% de precisión** (complementario del % error): es el resultado de restar al número de pulsaciones globales el número de errores, a ese resultado dividirlo por el número de pulsaciones globales para, finalmente, multiplicar a esa división por 100 para dar el valor porcentualmente. Si se conoce el % error, el % de precisión sería la resta de 100 menos el % de error.

En las primeras lecciones no es importante controlar la velocidad pero sí los errores, siendo conveniente volver a repetir la lección si tenemos más de un 2% de errores o menos de un 98% de precisión.

En las lecciones de perfeccionamiento y velocidad, sí es importante controlar la velocidad a la vez que no aumentamos el porcentaje de error. Si al subir la velocidad se aumenta mucho el porcentaje de error suele ser debido a que no se ha entendido bien el movimiento de dedos en las primeras lecciones o porque no hemos aprendido a deletrear, es decir, en mecanografía no escribimos *casa*, sino que escribimos una *c*, luego una *a*, luego una *s* y finalmente una *a*. Por este motivo, cuando aumentamos muchos los errores es conveniente repasar las primeras lecciones o escribir textos en un idioma que no entendamos para que nos ayude a deletrear y, de esta manera, conseguir mejorar nuestra precisión.

#### **En cuanto al aprendizaje se recomienda realizar lecciones o ejercicios del siguiente tipo**:

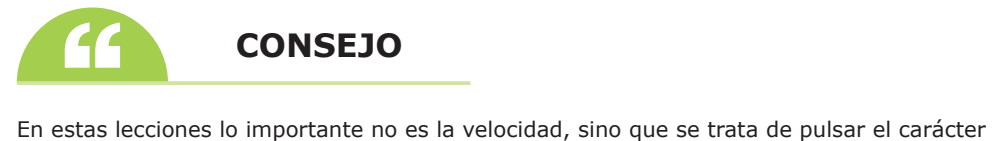

correspondiente sin mirar, a la vez que nos fijamos y tratamos de asimilar dónde están los caracteres en el teclado y a la vez que también tratamos de desarrollar el movimiento que hace el dedo cuando da caracteres de la fila superior o inferior intentando mover la mano y el resto de dedos lo menos posible. Si hay muchos errores (más de un 2%) se recomienda repetir estas primeras lecciones hasta afianzar conocimiento de caracteres y movimiento de dedos sin mirar el teclado del ordenador.

n **Como ejercicio para aprender**, **desarrollar y afianzar los caracteres que están en la fila central se propone** (amplia información en la página web):

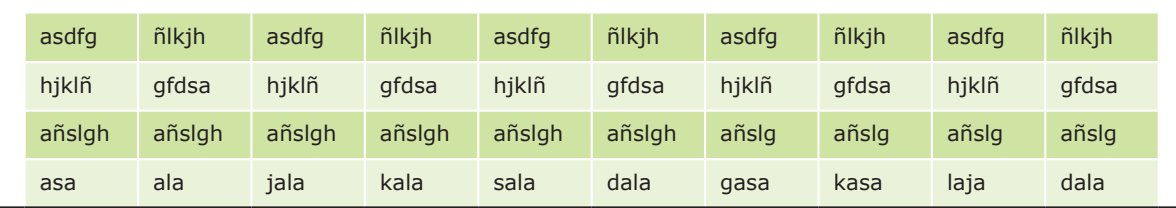

#### **Tabla 1.1**

n **Como ejercicio para aprender**, **desarrollar y afianzar los caracteres que están en la fila superior se propone** (subir dedo, dar carácter, bajar dedo. No mover mano y lo menos posible el resto de dedos):

| qwert  | poiuy  | qwert  | poiuy |        | qwert | poiuy            |  | qwert |        | poiuy | qwert  | poiuy  |
|--------|--------|--------|-------|--------|-------|------------------|--|-------|--------|-------|--------|--------|
| qpwoty | eiruty | gpwoty |       | eiruty |       | eiruty<br>qpwoty |  |       | qpwoty |       | eiruty | gpwoty |
| trewg  | yuiop  | trewg  | yuiop |        | trewg | yuiop            |  | trewg |        | yuiop | trewg  | yuiop  |
| pero   | trepi  | tuerto | tripe | que    |       | qui              |  | pote  |        | pito  | rui    | rito   |

n **Como ejercicio para reforzar los caracteres que están en la fila central y superior se propone** (amplia información en la página web):

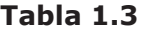

**Tabla 1.2**

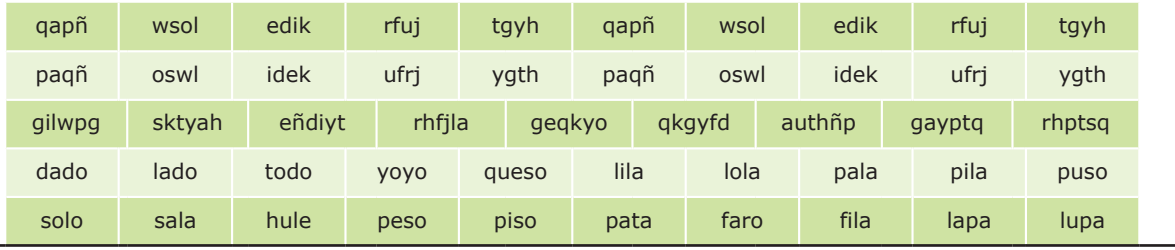

n **Como ejercicio para aprender**, **desarrollar y afianzar los caracteres que están en la fila inferior se propone** (amplia información en la página web):

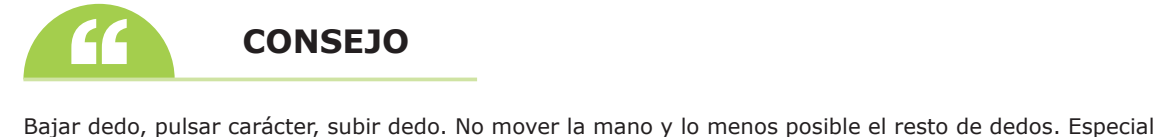

atención a mano izquierda. Recuerda que tiene más ejercicios de mecanografía de todo tipo en la página web.

#### **Tabla 1.4**

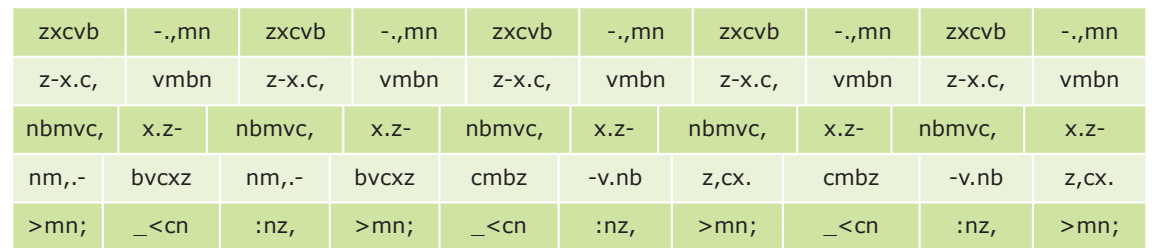

**Tabla 1.5**

n **Como ejercicio para reforzar los caracteres que están en la fila central e inferior se propone** (amplia información en la página web):

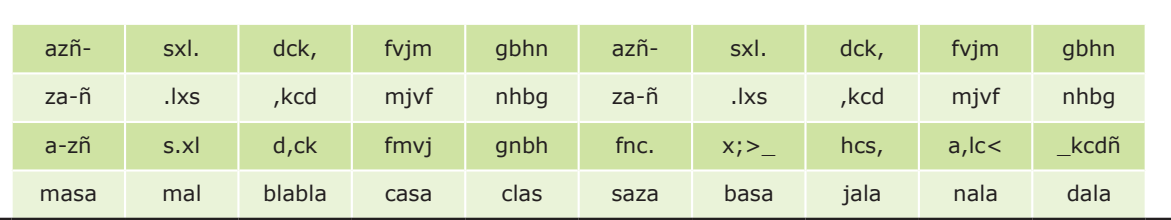

n **Como ejercicio para reforzar los caracteres que están en la fila central**, **superior e inferior se propone** (amplia información en la página web):

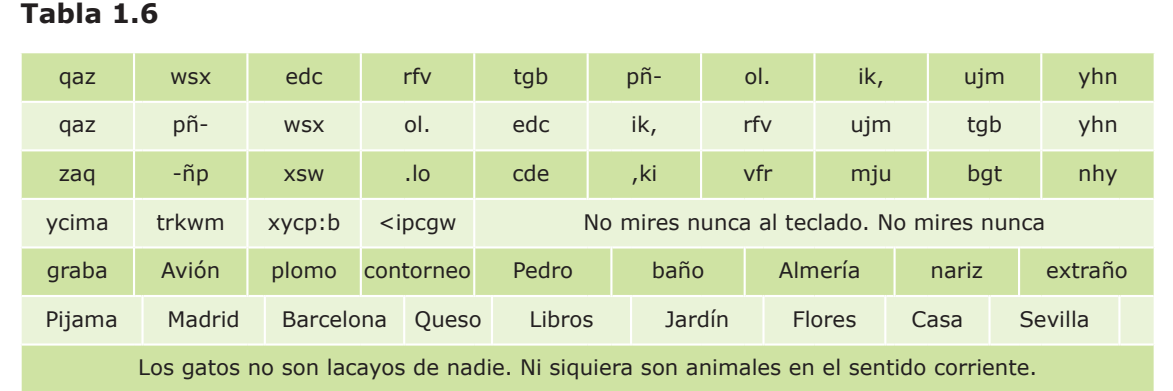

Generalmente, los programas tienen lecciones específicas de acentos, de mayúsculas, números, etc., que permiten afianzar todo el conjunto de caracteres.

A la vez que se realizan este tipo de ejercicios en los que ya intervienen la fila central, superior e inferior, se recomienda dedicar unos cinco minutos todos los días a realizar ejercicios de este tipo.

| Teclado en pantalla |                       |                     |       |                     |   |   |  |                            |     |   |                    |   |                |   |     |
|---------------------|-----------------------|---------------------|-------|---------------------|---|---|--|----------------------------|-----|---|--------------------|---|----------------|---|-----|
| Archivo             | Teclado Configuración |                     | Ayuda |                     |   |   |  |                            |     |   |                    |   |                |   |     |
| esc                 |                       | $F1$ $F2$ $F3$ $F4$ |       | $F5$ $F6$ $F7$ $F8$ |   |   |  | F9 F10 F11 F12 psc slk brk |     |   |                    |   |                |   |     |
| ∘                   |                       |                     |       |                     |   | ٠ |  | bksp                       |     |   | $ins$ hm pup $r$ / |   |                |   |     |
| tab                 |                       |                     |       |                     |   |   |  | Ç                          | del |   | end pdn            |   | 8              | 9 |     |
| lock                |                       |                     |       |                     |   |   |  | ent                        |     |   |                    |   | 5              | 6 | ÷   |
| shft                |                       |                     |       |                     |   |   |  | shft                       |     | Ŧ |                    |   | $\overline{2}$ | 3 |     |
| ctrl                |                       |                     |       |                     | a |   |  | dd                         |     |   |                    | 0 |                |   | ent |

*Figura 1.18*

#### **tratamiento informático de la información © RA-MA**

A partir de un teclado en blanco pedirles: primero que indiquen el lugar donde irían cinco caracteres aleatoriamente y que escriban los caracteres que se dan con dos dedos aleatoriamente. Luego, que se intercambien el teclado por parejas y que corrijan los fallos que vean. Después, que se vuelvan a intercambiar el teclado y que rellenen los caracteres de una fila elegida aleatoriamente y, por último, que abran el libro y que se corrijan ellos mismos los errores que han tenido a lo largo de todas las fases del ejercicio.

Este tipo de ejercicios refuerzan la asimilación final del conocimiento del teclado y permiten avanzar más rápidamente hacia ejercicios de velocidad y perfeccionamiento, puesto que en teclado se empieza a avanzar cuando realmente se ha asimilado la posición de cada carácter en el teclado y qué movimiento tiene que hacer el dedo correspondiente para darlo.

**En cuanto a la velocidad y perfeccionamiento se recomienda realizar lecciones o ejercicios del siguiente tipo** (amplia información en la página web):

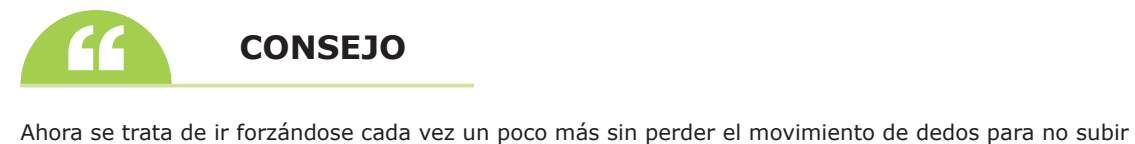

el número de errores.

Se trata de ir realizando textos cada vez más complicados y más largos para ir reforzando el conocimiento del teclado a la vez que se coge velocidad. Se recomienda que los textos sean de unos cinco minutos, que es el tiempo en que se mantiene la concentración necesaria para realizar una práctica eficiente de mecanografía y, luego, descansar un par de minutos antes de volver a intentar hacer otro texto. A medida que se gana velocidad se puede comprobar que se pueden realizar textos más largos en el mismo tiempo.

#### **Tabla 1.7**

Abcdefghijklmnñopqrstuvwxyz Abcdefghijklmnñopqrstuvwxyz Abcdefgh Considerados como auténticas rarezas, no quedará en el mundo más de sesenta ordenadores. Solo los grandes centros científicos y militares sacan partido de estas…

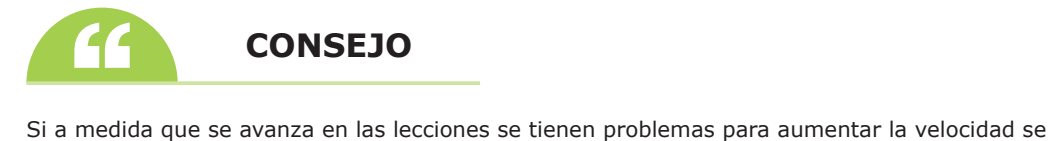

recomienda descargarse algún programa gratuito que tenga juegos para afianzar velocidad. Estos juegos que permiten aumentar la velocidad solo son recomendables cuando se tiene un bajo nivel de error (menos del 2%), puesto que aumentar velocidad con este tipo de estrategias suele traer consigo que se aumente el % de error. De esta forma, si de entrada ya tenemos muchos errores es mejor primero comenzar por quitar esos errores y luego ir a los juegos de velocidad.

#### 1.5 **fila numérica y caracteres especiales. corrección de errores. textos en inglés**

En los ejercicios de la fila numérica se recomienda, sobre todo al principio, prestar mucha más atención, no porque sea difícil quedarse con la tecla que tiene cada número, sino debido a que el movimiento que tienen que realizar los dedos es mucho mayor y, por tanto, es más fácil pulsar otra tecla porque no se controle bien la distancia.

Se recomienda empezar por ejercicios que solo tengan números y después mezclarlos con números y caracteres especiales. En cualquier caso, es conveniente intercambiar ejercicios de la fila numérica con textos normales en una proporción uno a diez, es decir, hacer una lección de números y caracteres especiales y luego diez de texto normal para conseguir avanzar en velocidad a la vez que se refuerza la fila numérica sin que sea agobiante hacer solo ejercicios de números y caracteres especiales.

4 **Como ejercicios para aprender**, **desarrollar y afianzar el dominio de los números se propone lecciones del siguiente tipo** (amplia información en la página web):

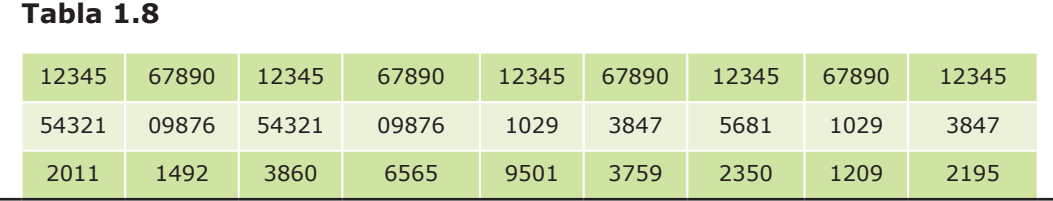

4 **Como ejercicios para aprender**, **desarrollar y afianzar el dominio de los caracteres especiales se propone lecciones del siguiente tipo** (amplia información en la página web):

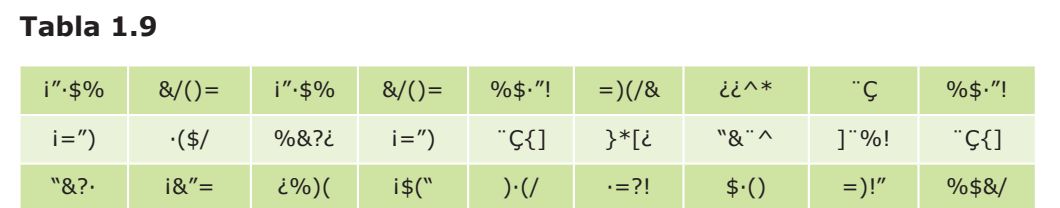

4 **Como ejercicios para reforzar el dominio de los números y de los caracteres especiales se propone lecciones del siguiente tipo** (amplia información en la página web):

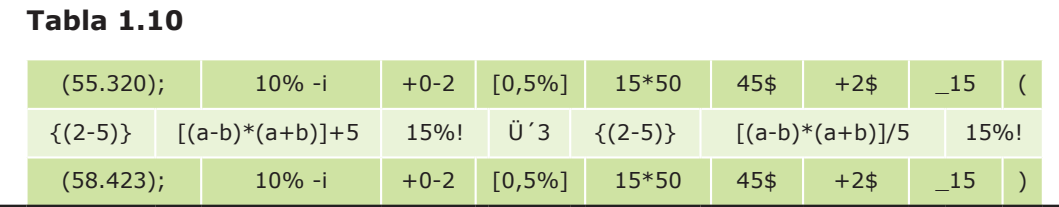

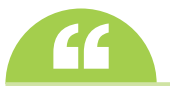

Para evitar errores se recomiendan principalmente dos estrategias: la primera es que se repitan las lecciones de aprendizaje, puesto que muchos errores son debidos a que no se ha entendido bien el movimiento de dedos; la segunda es escribir textos en un idioma del que no conozcamos nada para mejorar el deletreo ya que, como se ha indicado anteriormente, no se escriben palabras, sino que se teclean caracteres. Los textos en idiomas extranjeros desconocidos se intercambiarían con los textos normales, aproximadamente 10 minutos (unas dos lecciones) en idioma extranjero desconocido y unos 20 minutos (unas cuatro lecciones) en textos normales hasta ir disminuyendo el porcentaje de error. Si el porcentaje de error es muy grande se puede aumentar el tiempo en idioma extranjero desconocido y disminuir el tiempo en textos normales.

**Como posibles textos en idiomas extranjeros se proponen**:

(Ampliado en página web) Mit dem Top-Thema können Sie sich gleichzeitig über Neues aus aller Welt informieren und Ihren Wortschatz erweitern. Wir bieten Ihnen zweimal wöchentlich leicht verständliche Berichte mit Vokabelangaben und Fragen zum Text. Außerdem können Sie zu jedem Top.

Por último, **se proponen una serie de textos en inglés**, no porque sean buenos para corregir errores, sino para que el alumno se familiarice con un idioma en el que es muy probable que le toque escribir varios textos mecanografiados a lo largo de su vida profesional (amplia información en la página web).

Hey Bill. This is Hank. I'm just calling to let you know that I'll be a little late to the game tomorrow night. I have to work a few extra hours to finish a report. I should wrap things up sometime between seven and eight though.

### 1.6 **normas de presentación. corrección de errores. ortografía**

Una vez que tenemos un dominio más o menos avanzado de manejo de teclado y comenzamos a redactar textos completos, es cuando tenemos que valorar una serie de normas de presentación de los textos o documentos que se vayan elaborando en la empresa.

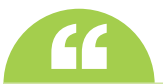

Recuerde cuidar el lenguaje, redacción, utilizar modelos y esquemas.

Para empezar, se puede indicar una serie de **características comunes en la redacción** de los documentos de una empresa (amplia información en la página web):

- 4 En primer lugar el **lenguaje**: formal, sencillo y directo.
- ◆ En cuanto a la **redacción**: debe servir para transmitir lo que queremos.
- 4 En relación a los **modelos**: facilitar documentos que se repiten con frecuencia.
- 4 Se aconseja el empleo de **esquemas**: para tener una idea global del documento.

En cuanto a las **características comunes en relación al estilo** se pueden indicar:

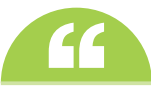

Recuerde que para conseguir un estilo apropiado hay que tener en cuenta la concisión, claridad, evitar redundancia y lenguaje ofensivo, etc.

- 4 **Concisión**: el factor *tiempo* en una empresa es esencial, por lo que no se debe hacer perder el tiempo al receptor indicando de manera concisa lo que se quiere transmitir, evitando cualquier tipo de rodeo innecesario.
- 4 **Claridad**: leguaje sencillo, sin palabras técnicas, evitar palabras con doble sentido, evitar palabras rebuscadas y/o frases hechas que transmitan falta de vocabulario.
- 4 **Evitar redundancia**: repetición o empleo excesivo de determinados conceptos y/o palabras hace que la redacción no parezca cuidada y, además, transmitimos la idea de poca precisión y de no haber dado importancia al documento.
- 4 **Evitar lenguaje ofensivo para determinados colectivos**: ser neutral en la expresión y redacción que denote una forma de pensar en la que se considere que determinados colectivos son superiores a otros. Se recomienda utilizar términos genéricos que eviten discriminación de sexo, raza, cultura, religión…

Se señalan también las **características comunes en cuanto a la presentación formal** de los documentos:

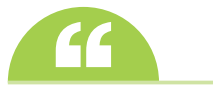

**Partidos (Partidos 1999)**<br>Recuerde que en relación a la presentación formal hay que tener en cuenta los márgenes, párrafos, justificación, interlineado, tipo letra…

- 4 **Márgenes y centrado**: unos 3 cm de margen a cada lado (es lo que viene por defecto en los procesadores de texto) y si el texto no ocupa todo el espacio que se ha reservado para él se debe centrar, evitando que quede muy hacia arriba o muy hacia abajo.
- 4 **Párrafos**: después de un punto y aparte se aconseja dejar una línea en blanco (mayor espaciado entre párrafos) y/o dar un mayor sangrado a la primera línea del nuevo párrafo o del párrafo siguiente.
- 4 **Justificación**: en la documentación relativa a una empresa se suele utilizar la alineación justificada debido a que es la que otorga un mismo margen a la izquierda y a la derecha del documento, consiguiendo así un efecto más uniforme, simétrico, formal y equilibrado.
- ◆ **Interlineado**: la separación que se da entre líneas suele ser de uno y medio. Cuando sobra espacio se suele aumentar este interlineado para conseguir una distribución más acorde.
- 4 **Tipo y formato de letra**: se aconseja utilizar como mucho dos tipos de letra dentro del mismo documento con el mismo tamaño. Para dar énfasis a determinados aspectos se puede utilizar la negrita, cursiva y subrayado, pero sin abusar para no perder el efecto deseado.

En cuanto a la **localización y corrección de errores** se recomienda tener en cuenta los siguientes aspectos:

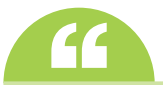

Recuerde que para corregir errores se puede utilizar el corrector ortográfico o el teclado de edición, pero no dude en releer el documento y repasar las reglas de ortografía puesto que el corrector no es perfecto.

**n Manejo del corrector ortográfico**: todos procesadores de texto tienen incorporado un corrector ortográfico de fácil manejo, por lo que se recomienda pasar el corrector ortográfico teniendo en cuenta que en la mayoría de casos el ordenador nos localiza los errores y nos ofrece propuestas de corrección, por ello, solo tenemos que elegir la propuesta adecuada y pulsar *Cambiar*. En otras ocasiones, la palabra está bien escrita pero no la reconoce, por lo que la podemos omitir o incluirla en el diccionario. Otras veces está mal escrita pero no nos ofrece soluciones, por lo que directamente realizaremos el cambio y luego pulsaremos *Cambiar*. Además, hay que tener en cuenta que suelen venir opciones para configurar diversas alternativas de corrección. No hay que olvidar que el corrector no corrige todas las faltas, por ejemplo, hay palabras que se pueden escribir de distintas maneras según su significado o forma verbal y eso el ordenador no lo diferencia, por lo que es conveniente manejar y repasar reglas de ortografía.

n **Manejo del teclado de edición**: los errores se suelen localizar fácilmente puesto que en la mayoría de procesadores de texto se suelen subrayar automáticamente, por defecto en rojo o en verde (indicándonos que hay un error ortográfico, de género, número, gramatical…), por lo que es conveniente aprender a desplazarnos por el texto con las teclas de dirección o desplazamiento para llegar de manera rápida a estas palabras subrayadas para poder corregirlas. Para desplazarnos podemos emplear la tecla *Ctrl* más la tecla *Inicio*, *Fin*, o cualquiera de las cuatro flechas de dirección (para ir al principio o final del documento, al principio del párrafo anterior o siguiente, al principio de la palabra siguiente o anterior). Pulsando solo la tecla *Inicio* o *Fin* se va al principio o final de la línea en la que estemos situados; pulsando *Av Pág* o *Re Pág* se va a la pantalla siguiente o anterior desde donde estamos situados.

n **Releer el documento**: es la manera de localizar los errores de orden, redundancia, condición, ortografía no corregida por el ordenador, etc. Se consigue una visión global del texto, lo que nos permite detectar errores globales del mismo y corregirlos.

Por último, se dan unas pautas de actuación para **repasar la ortografía**, puesto que es un elemento básico en el perfil del ciclo:

n **Reglas de ortografía**: son muchas las páginas web en las que se indican las reglas de ortografía. Se recomiendan de manera especial las siguientes: en primer lugar, se recomienda la página web *http:// reglasdeortografia.com/index.php* por ser una página completa en la que se recogen todas las normas de ortografía junto con ejercicios relacionados para las normas, ejercicios de repaso, refuerzo, de evaluación, de recuperación, con autocorrección; en segundo lugar, se recomienda la página *http://roble.pntic.mec.es/ msanto1/ortografia/index1.htm* en la que se recogen determinadas reglas de ortografía, amplía conceptos de ortografía menos conocidos y tiene ejercicios autocorregibles; en tercer lugar, *http://www.aplicaciones.info/ ortogra/ortogra.htm* contiene muchos ejercicios; como repaso de la reglas se recomienda *http://www.aulafacil. com/OrtografEspa%F1ola/CursoOrtografia.htm,* en la que a través de una estructura de lecciones se repasan fácilmente las reglas de ortografía.

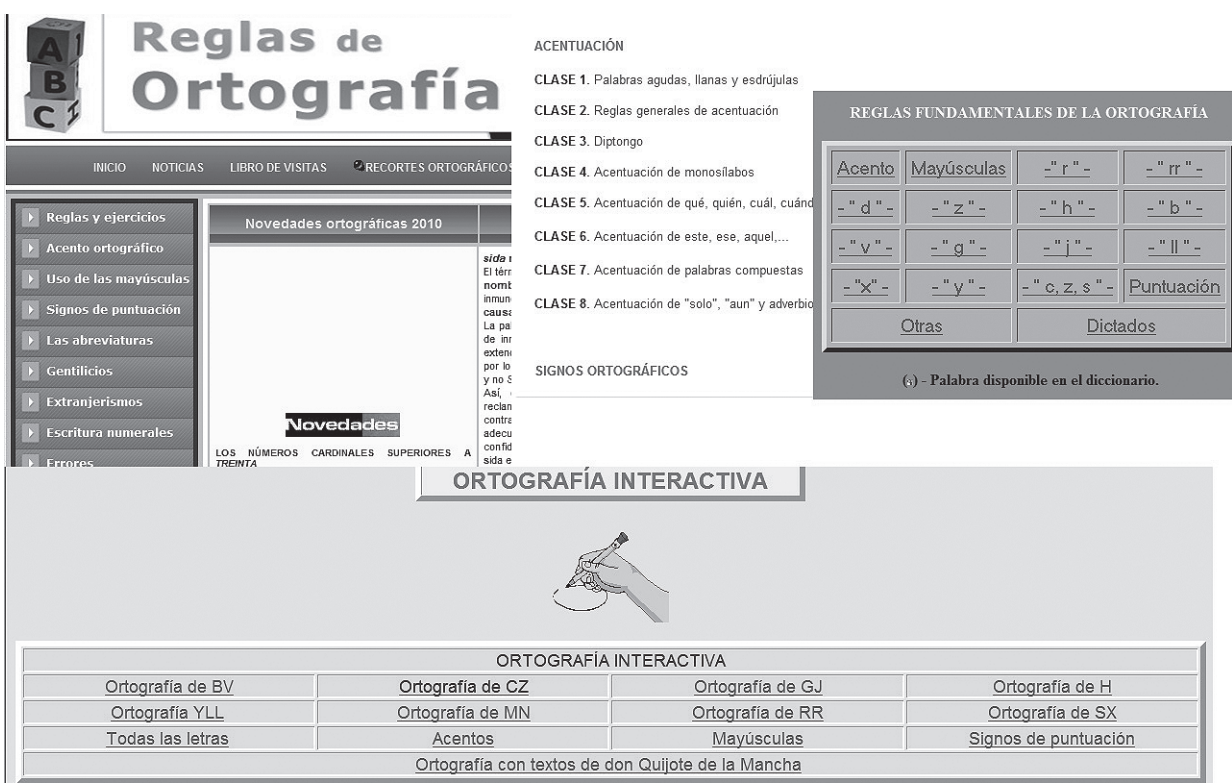

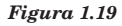

- **n Programas de ejercicios de ortografía**: son muchos también los programas diseñados y de distribución libre que permiten realizar múltiples ejercicios de ortografía. Se recomiendan de manera especial:
	- **–** *http://concurso.cnice.mec.es/cnice2006/material100/index.htm*: por ser un programa que incluye varios juegos como completar palabras, frases, trabajar con textos completos… con distintos niveles de complejidad que, además, permite comprobar la norma que se debe aplicar en el juego.
	- **–** *http://www.ite.educacion.es/w3/eos/MaterialesEducativos/mem2000/lengua/index.html*: es un programa en forma de taller de lengua, por lo que no solo trabaja las reglas de ortografía, sino que permite mejorar la lectura, la expresión escrita, expresión oral, incluye diccionario, etc., que permite avanzar al ritmo que se desee.
	- **–** Otra aplicación interesante es *El punto sobre la i*: *http://contenidos.educarex.es/mci/2006/08/html/ menu.htm*.
	- **–** *Stilus*: es un corrector ortográfico de Word que mejora el que trae por defecto.

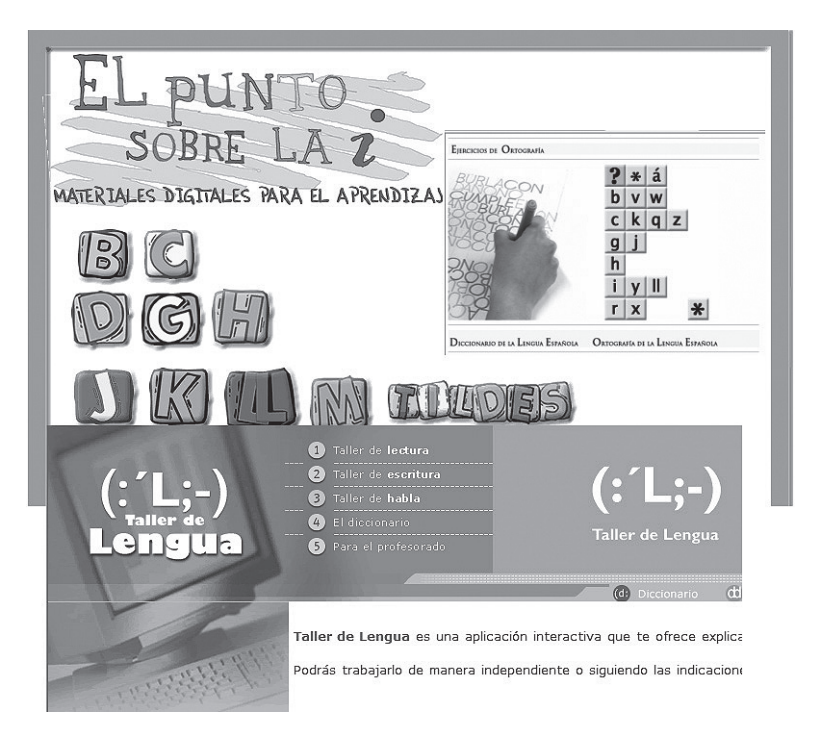

*Figura 1.20*

#### **ACTIVIDADES 1.3**

- **(Como ejercicios se propone entrar en las distintas páginas de ortografía propuestas para ir repasando y** realizando los ejercicios de ortografía propuestos a razón de unos 15 minutos al día durante todo el curso para reforzar y no olvidar este aspecto tan importante para el perfil del ciclo.
- ( Como actividad indagadora se propone buscar páginas de Internet, artículos de prensa, libros de texto, consejos para mejorar la redacción, el estilo, presentación de documentos y compararlos con lo indicado en este apartado.

### 1.7 **protección de archivos. trabajo en grupo**

En una empresa los documentos que se crean, generalmente, contienen datos confidenciales y son utilizados por varias personas. El tratamiento de este tipo de documentos conlleva una serie de responsabilidades, por lo que las empresas suelen adoptar distintas medidas de protección de datos que eviten el uso indebido de los mismos.

Las medidas que una empresa suele tomar en relación a la protección de archivos suelen hacer referencia a tres grandes apartados:

n **Medidas para prevenir posibles pérdidas de información**: la empresa suele definir en sus políticas de seguridad copias de datos o de seguridad estableciéndose una frecuencia en función de la importancia del archivo o de la información que contenga. Estas copias de seguridad previenen o tratan de disminuir al mínimo la pérdida de información en caso de catástrofes, tratamiento inadecuado de la información, infección del ordenador por virus informáticos, acceso no autorizado de otras personas a esos archivos, etc. Las copias de seguridad se suelen hacer en unidades de almacenamiento externas como CD, DVD, Cintas… Se suelen realizar varias copias que se guardan bajo llave y alguna de ellas en edificios distintos. En archivos de alto valor la frecuencia suele ser diaria e incremental (solo se guardan los cambios realizados desde la anterior), en archivos de menor valor, pero de uso frecuente, se recomiendan copias semanales y hacer una copia general de todos los archivos (sean o no importantes y se utilicen o no frecuentemente) mensualmente, así como comprobar que las copias realizadas funcionan correctamente.

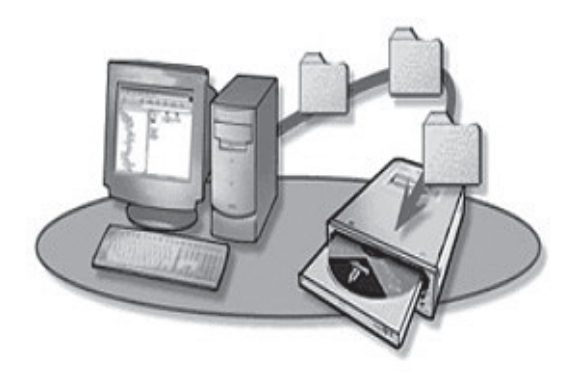

*Figura 1.21*

**n Medidas en relación al lugar donde se almacena la información**: se recomienda que los lugares donde se almacenan los archivos con información estén preparados para soportar fuego o temperaturas muy altas, se puedan cerrar con llave, ubicarlos en distintos edificios u oficinas, tener equipos de sustitución, restringir el acceso a los lugares donde se guardan, etc.

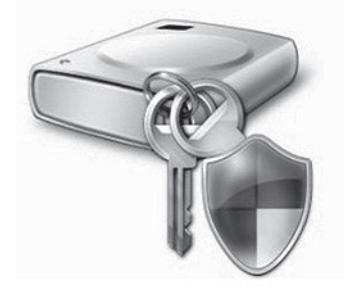

*Figura 1.22*

n **Medidas para cumplir con normativa legal**: desde la entrada en vigor de la Ley Orgánica de 1999, la Agencia Española de Protección de Datos y las distintas Agencias de Protección que existen en las comunidades se encargan de velar por el cumplimiento de la protección de datos personales. En relación a archivos informáticos, la ley establece **tres niveles de seguridad**: el *nivel de protección básico*, en el que se exigen copias de seguridad semanales, usuarios identificados para acceder a datos, restricciones de acceso según las funciones de los usuarios y responsabilidades, autorización de copias, procedimientos de seguridad y de notificación; en *nivel de protección medio* se aplican las de básico y además se deben asignar uno o varios responsables de seguridad, auditorias mínimas bianuales para comprobar el grado de cumplimiento de las medidas, registro de movimientos tanto de entrada como de salida, mecanismos de restricción de accesos no autorizados, tanto de los archivos como de los lugares donde se almacenan, y registro de los procesos de recuperación; en el *nivel de protección alto* se aplican las del medio y, además, si los archivos van a ser transportados físicamente o transmitidos electrónicamente deben estar cifrados para que no pueden ser leídos en caso de caer en manos indebidas, las copias de seguridad se deben guardar en lugar distinto a donde se encuentran los equipos informáticos, registro de acceso que señale quién ha accedido y cuándo para poder seguir rastros en caso de infiltraciones.

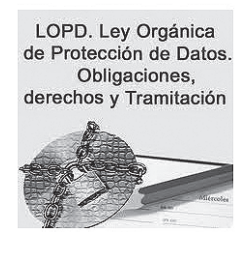

*Figura 1.23*

En la unidad de trabajo de este libro relativa a sistemas operativos se desarrollará alguno de estos aspectos, es decir, se valorarán las ventajas e inconvenientes de distintos sistemas operativos en relación al trabajo en red que permita que los distintos archivos se puedan utilizar en grupo garantizando además la protección de datos.

Por otro lado, cada unidad de trabajo se tratarán de manera específica en función del tipo de archivos que se creen, los aspectos relativos a conservar la información y aspectos relativos a la confidencialidad de esos archivos, completando así los aspectos relacionados con su protección.

#### **ACTIVIDADES 1.4**

- **D** Como ejercicio se propone señalar distintas medidas que una pyme puede tomar para proteger archivos de una manera económica y efectiva.
- ( Como actividad indagadora se propone analizar las medidas de seguridad (nivel de protección, medidas a tomar, frecuencia de copias…) que habría que aplicar en relación a un documento informatizado que contenga los datos de los clientes o proveedores.

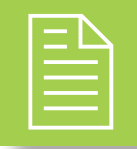

### 2 **RESUMEN DEL capítulo**

Después de estudiar esta unidad de trabajo se puede destacar lo siguiente:

#### **En relación a prevención de riesgos laborales**:

- n No infravalorar ninguno de los riesgos: fatiga visual, dolores músculo-esqueléticos y estrés laboral.
- n Se recomienda utilizar todas la medidas preventivas: en relación a la ergonomía, tener en cuenta la pantalla y sus filtros, la mesa, la silla, el teclado, el apoya pies, el portadocumentos, la impresora; en relación al entorno, el ruido, la iluminación, la temperatura; en relación a la postura, el ángulo de visión, ubicación del ordenador respecto a la luz, postura al sentarse; en relación a las rutinas básicas, el descanso, la relajación, ejercicios musculares...

#### **En relación a mecanografía**:

- n Conocer los caracteres de cada fila:
	- **–** Fila central: a s d f g h j k l ñ. Fila superior: q w e r t y u i o p
	- **–** Fila inferior: z x c v b n m , . –. Fila numérica: 1 2 3 4 5 6 7 8 9 0
- n No dudar en los caracteres que se pulsan con cada dedo:
	- **–** Meñique izquierdo: ! 1 q a z. Tecla *Shift*, *Bloq Mayús*, *Tabulador*
	- **–** Anular izquierdo: " 2 w s x
	- **–** Corazón izquierdo: · 3 e d c
	- **–** Índice izquierdo: \$ 4 r f v % 5 t g b (con el índice se tiene más fuerza)
	- **–** Índice derecho: & 6 y h n / 7 u j m (con el índice se tiene más fuerza)
	- **–** Corazón derecho: ( 8 i k ; ,
	- **–** Anular derecho: ) 9 o l : .
	- **Meñique derecho: = 0 p ñ**  $-?' \sim \lceil "' \nmid i \rceil * + \lceil C \rceil$ **.**
- **n Consejos**: no mirar al teclado; las manos no se mueven, se mueven los dedos.
- n **Mayúsculas**: con la tecla *Shift* de la mano contraria al carácter y con la tecla de bloqueo de mayúsculas.
- **n Caracteres especiales**: igual que con las mayúsculas en las teclas que tienen dos caracteres y con la tecla *Alt Gr* en las teclas que tienen tres caracteres para conseguir el 3º.
- **Método aprendizaje**: comenzar por ejercicios de conocimiento de teclado; continuar con ejercicios de velocidad y perfeccionamiento; finalmente, desarrollar destrezas con teclado numérico y caracteres especiales. Si se tienen muchos errores realizar textos en idioma que no se conoce; si no, se sube la velocidad y practicar en los múltiples juegos.
- n No olvidarnos de las normas de presentación, redacción, estilo, corrección de errores y ortografía, puesto que son herramientas básicas de un administrativo.

#### **En relación a protección de archivos**:

- n Medidas para prevenir pérdidas de información: copias de seguridad.
- n Medidas relativas al lugar donde se guarda la información: soportar altas temperaturas, que se cierren con llave, en distintos lugares…
- $\blacksquare$  Medidas legales: nivel de protección básico, medio y alto.

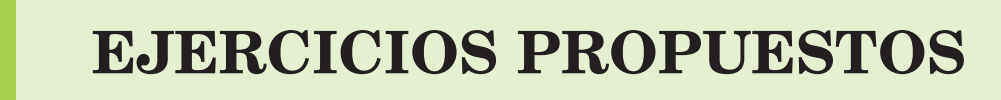

n **1.** Practicar mecanografía todos los días durante media hora siguiendo las pautas que se han dado a lo largo de los distintos apartados en esta unidad de trabajo.

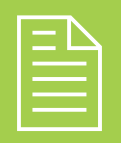

### 2 **test de conocimientos**

1Indique la sentencia correcta en relación a P.R.L.:

- **a)** La luz debe entrar por delante o por detrás del ordenador.
- **b)**La espalda debe estar recta, pero las piernas las podemos cruzar.
- **c)** Un administrativo no necesita realizar ejercicios musculares.
- **d)**Todas las respuestas anteriores son incorrectas.

2Para escribir la letra *C* en mayúsculas:

- **a)** Se pulsa *Bloq Mayús*, luego se pulsa la tecla *C*.
- **b)** Se mantiene pulsada la tecla *Shift* de la izquierda con el meñique izquierdo a la vez que pulsamos la tecla *C*.
- **c)** Se mantiene pulsada la tecla *Shift* de la derecha con el meñique derecho a la vez que damos a la tecla *C*.
- **d)** Ninguna de las respuestas anteriores es correcta.

 $\bullet$  Para escribir el símbolo  $\epsilon$ :

- **a)** No se puede escribir puesto que no tiene tecla asignada.
- **b)** Igual que se escribe la *e* pero en mayúsculas.
- **c)** Manteniendo pulsada la tecla *Alt Gr* con el meñique derecho a la vez que pulsamos la tecla *E*.
- **d)**Todas las respuestas anteriores son incorrectas.

**E** Para escribir el carácter de diéresis "":

- **a)** Se pulsa con el meñique derecho a tecla de la diéresis.
- **b)** Se mantiene pulsada la tecla *Shift* de la izquierda con el meñique de la izquierda a la vez que se pulsa la tecla de la diéresis con el meñique derecho, teniendo que escribir luego la vocal adecuada.
- **c)** Se pulsa la tecla de la diéresis con el meñique derecho teniendo que escribir luego la vocal adecuada.
- **d)**Las tres respuestas anteriores son correctas.

- 5Para escribir el carácter *}*:
- **a)** No se puede escribir.
- **b)** Se mantiene pulsada la tecla *Shift* de la izquierda a la vez que se pulsa la tecla que contiene el carácter.
- **c)** Se mantiene pulsada la tecla *Alt Gr* a la vez que se pulsa la tecla que contiene el carácter.
- **d)**Las tres respuestas anteriores son correctas.

6En la Ley Orgánica de Protección de Datos en España:

- **a)** Se menciona a la Agencia Española de Protección de Datos.
- **b)** No se menciona a las Agencias de Protección de las Comunidades.
- **c)** Ninguna de las respuestas anteriores es correcta.
- **d)**Son correctas las respuestas *a* y *b*.